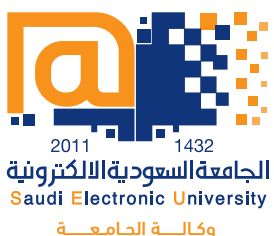

للـدراســات العلـيــــا والبـحــث العلـمـــي عمادة الدراسات العليا

# دليــل الخدمــات الطلابيــة

تعليم مختلف... في رمن متعدد المصادر

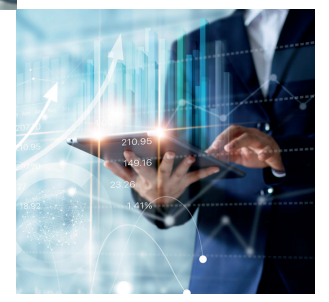

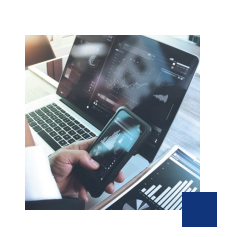

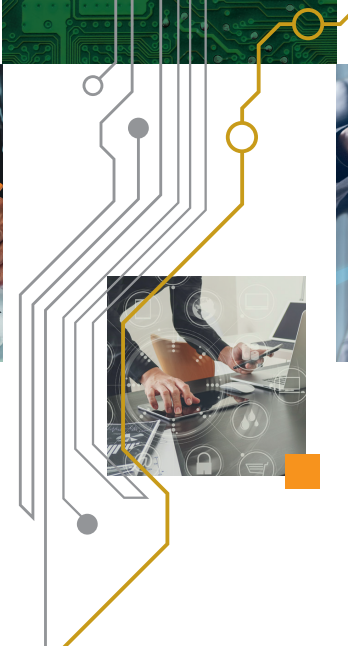

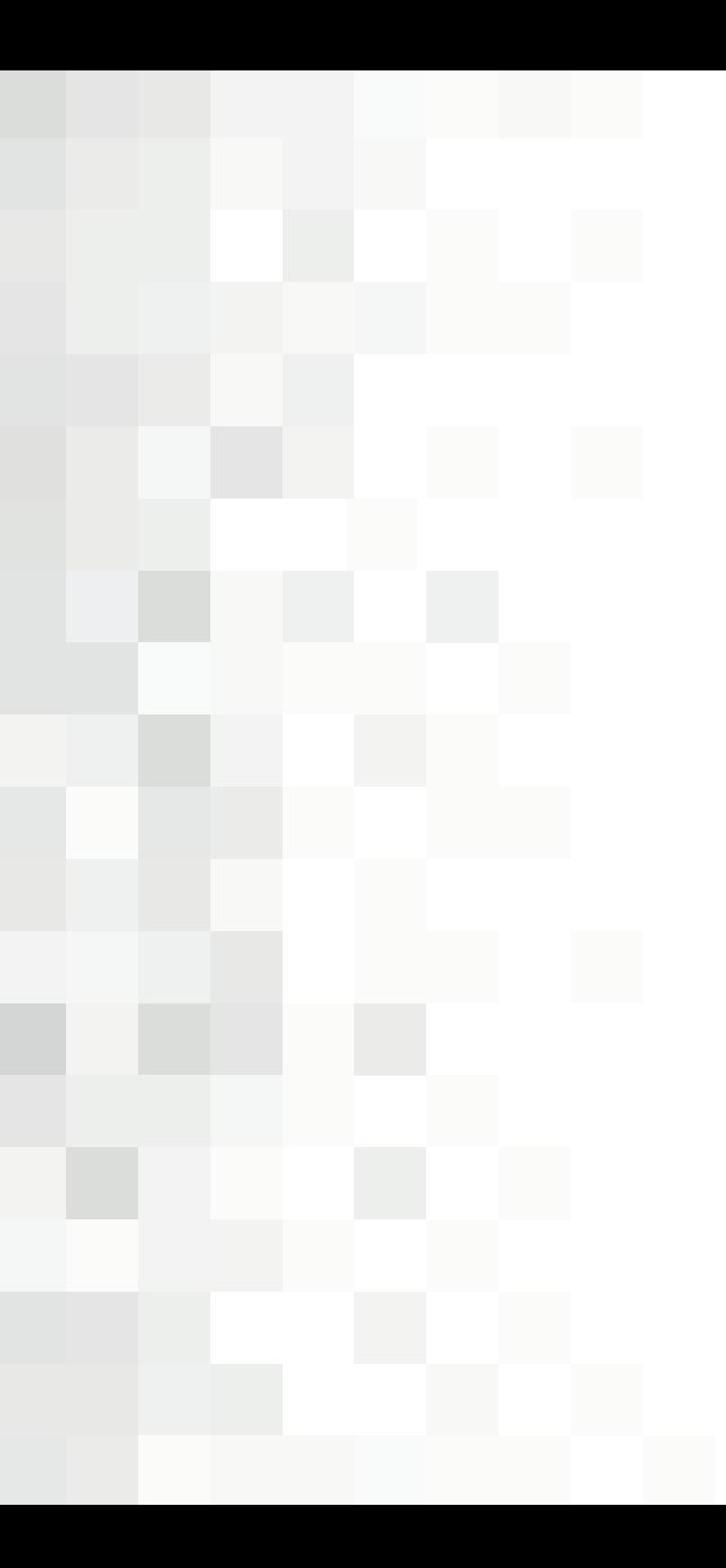

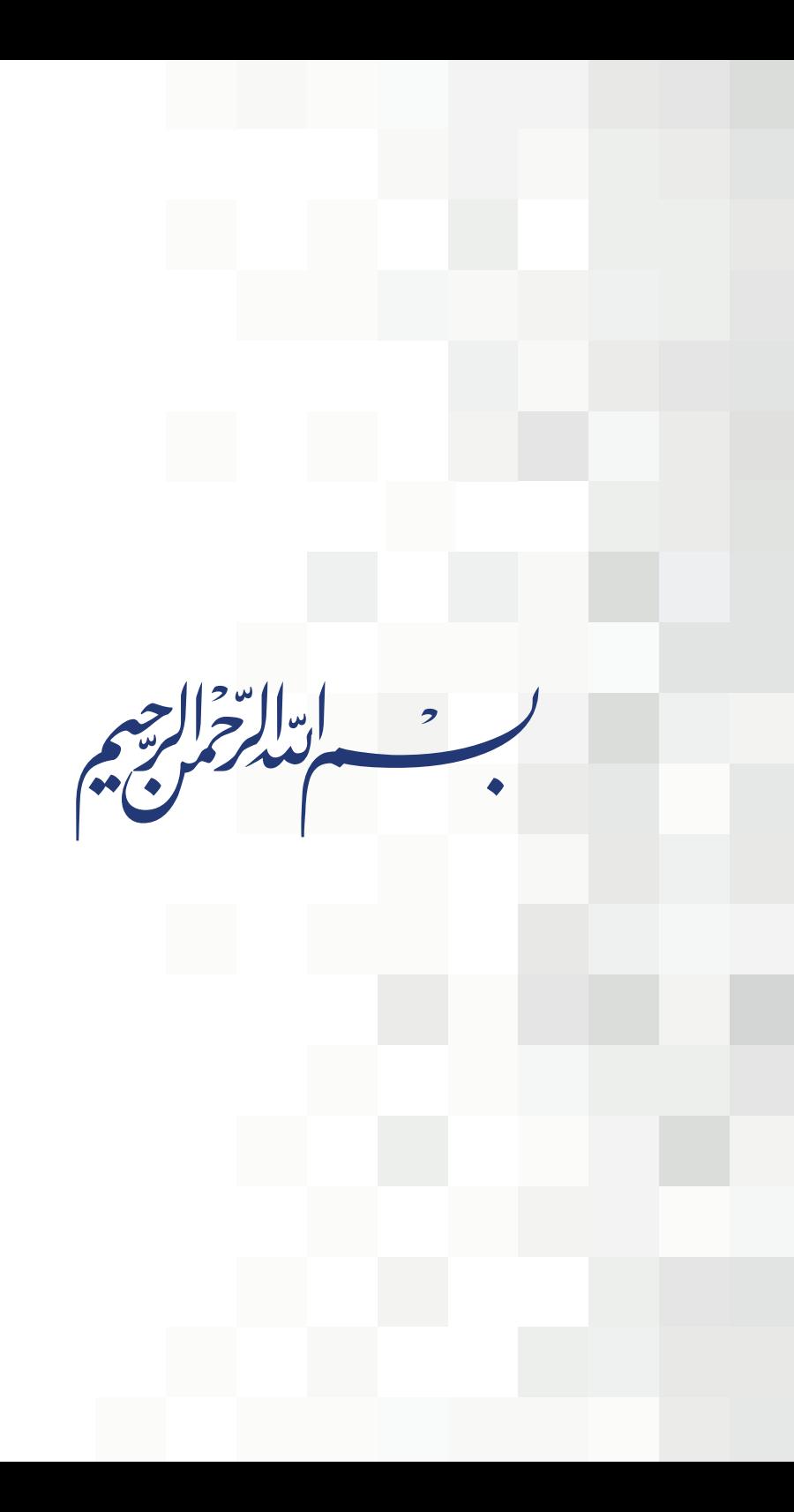

بإمكانك الدخول على الخدمات الطلابية من خلال موقع الجامعة .http://www.seu sa.edu/ وتسجيل الدخول من خالل الصفحة الرئيسة

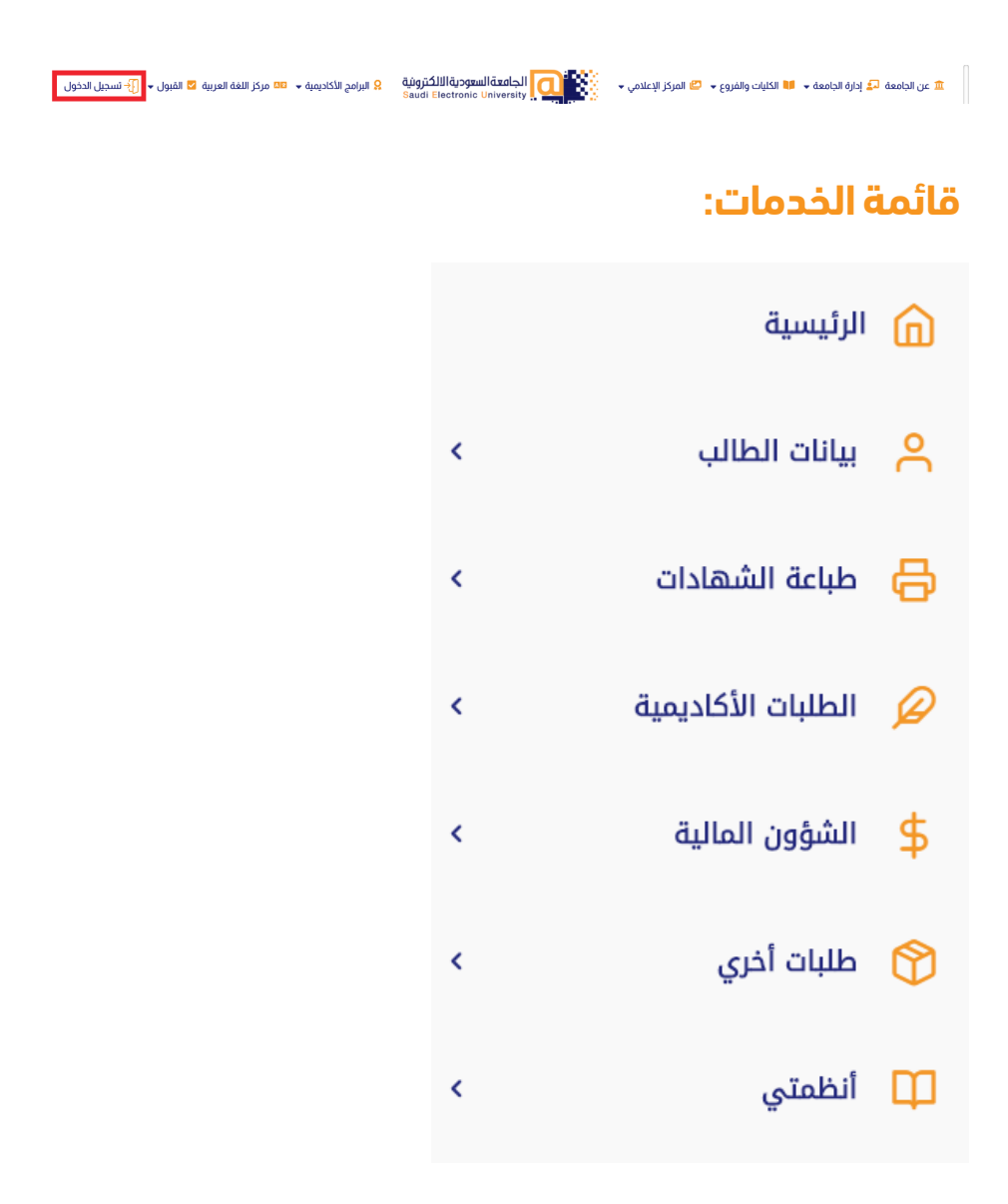

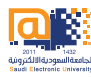

# **ً أوال: بيانات الطالب**

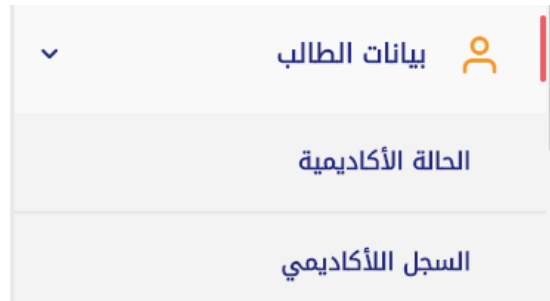

### **-1 الحالة االكاديمية:**

تستعرض هذه الخدمة وضع الطالب الأكاديمي في الفصل الدراسي سواءً كان<br>\ يتجنب (منتظم، مؤجل، معتذر، منقطع، مطوي قيده).

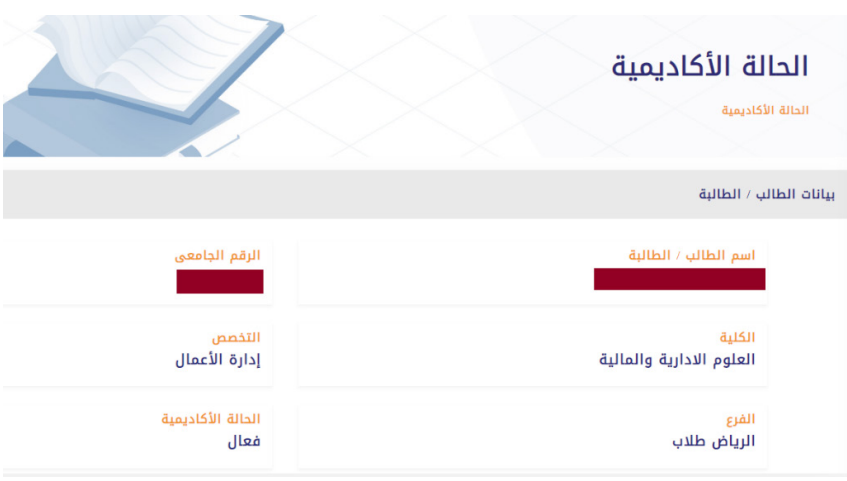

### **-2 السجل األكاديمي**

توفر هذه الخدمة إمكانية استعراض وطباعة السجل األكاديمي للطالب.

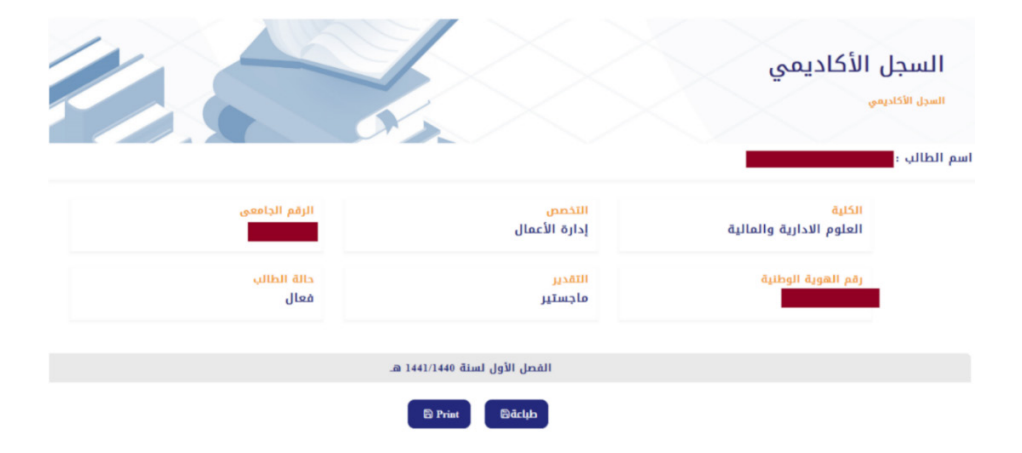

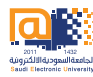

### **ثانيا: طباعة الشهادات**

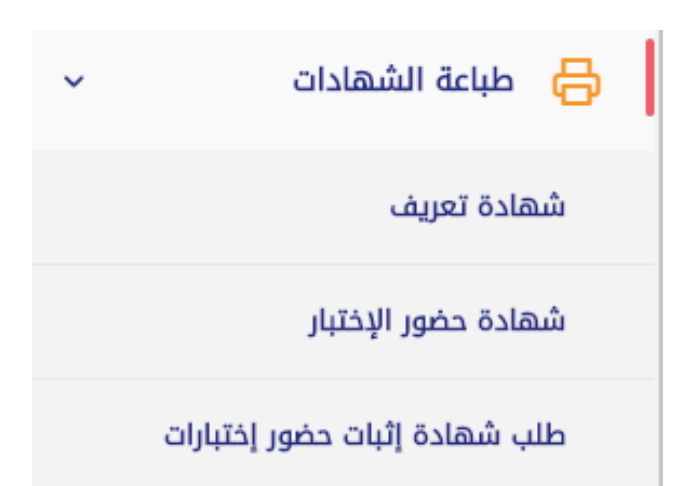

### **-1 شهادة التعريف:**

تمكن هذه الخدمة الطالب من طباعة شهادة التعريف الخاصة به مع الجدول الدراسي مختومة بختم عمادة الدراسات العليا.

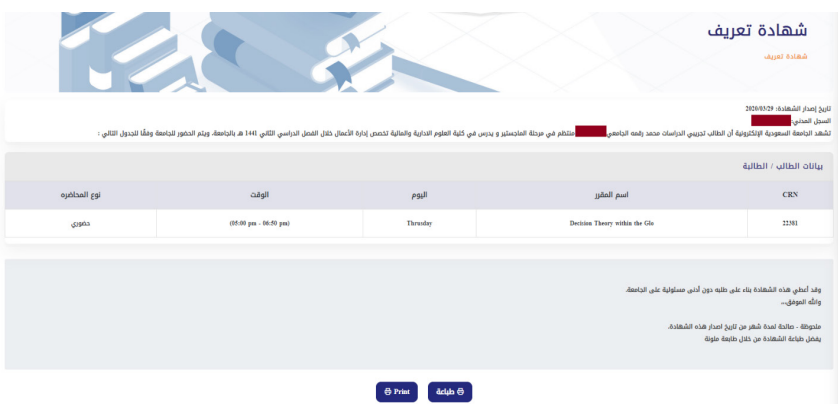

### **-2 شهادة حضور االختبار:**

تهدف هذه الخدمة الى تمكين الطالب من طباعة شهادة متعددة الخيارات الستخدامها عند الدخول لالختبار أو تقديمها لمرجع الطالب الموظف للحصول على إجازة دراسية.

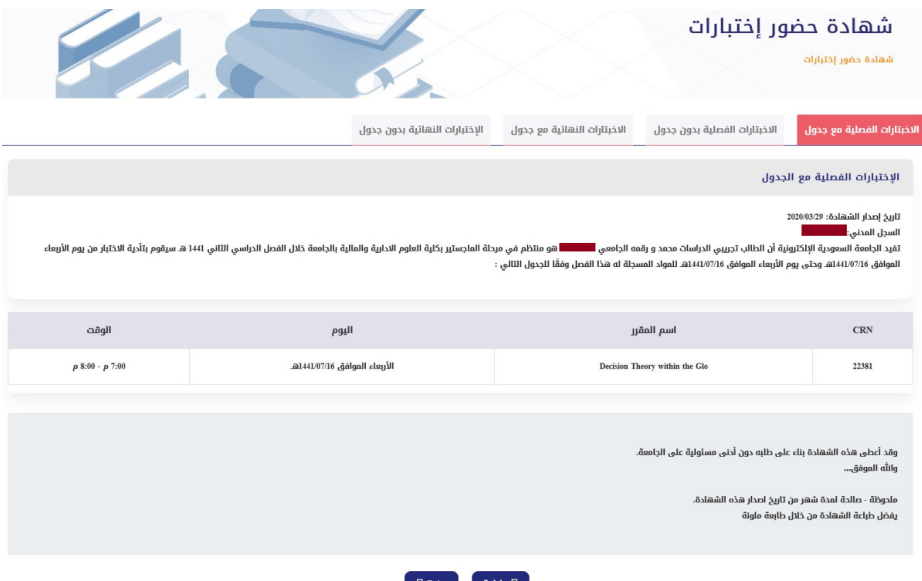

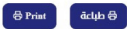

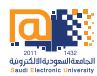

### **-3 شهادة اثبات حضور االختبار:**

دعما للطلبة الموظفين تم إنشاء هذه الخدمة لتمكن الطالب من طباعة اثبات حضوره للاختبار. ويعتمد هذا النظام على نظام حضور الطلبة الذي يُدار الكترونيا<br>من قبل الكليات بواسطة أعضاء هيئة التدريس.

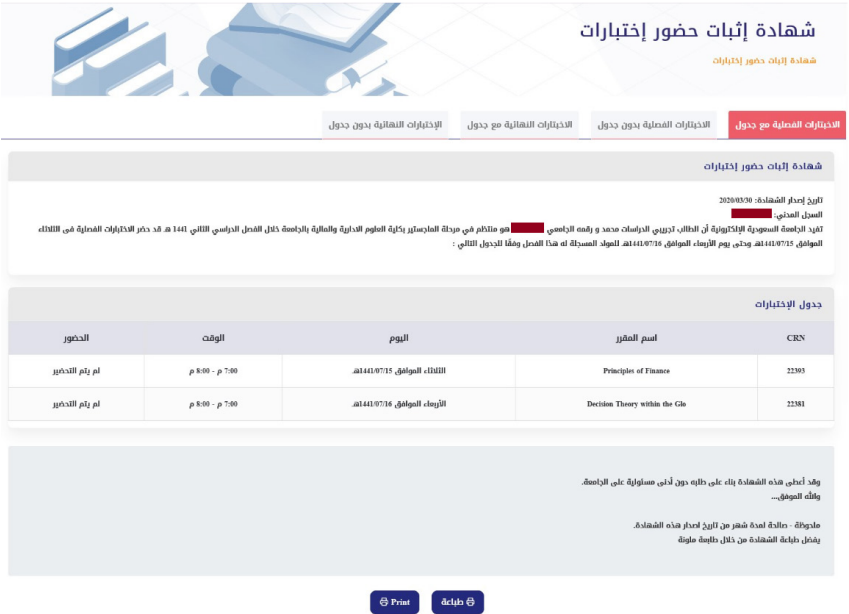

## **ثالثاً : الطلبات االكاديمية**

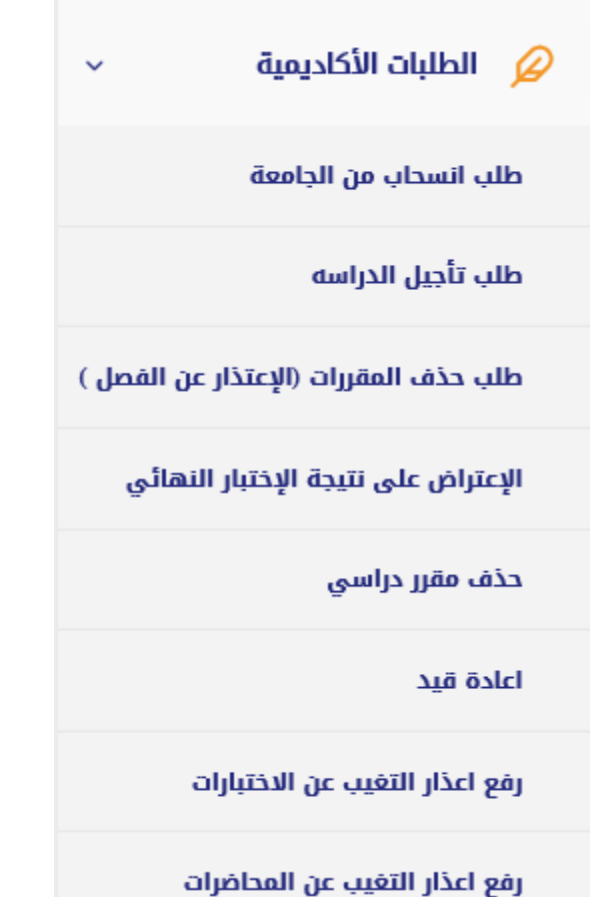

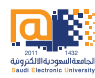

### **-1 طلب االنسحاب من الجامعة:**

تهدف هذه الخدمة الى إغلاق سجل الطالب الأكاديمي من الجامعة.

قم بالضغط على »إضافة طلب«

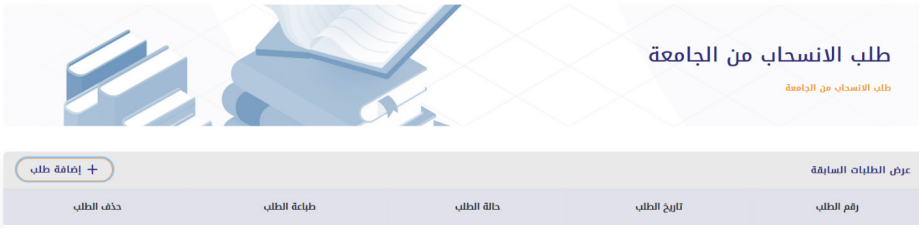

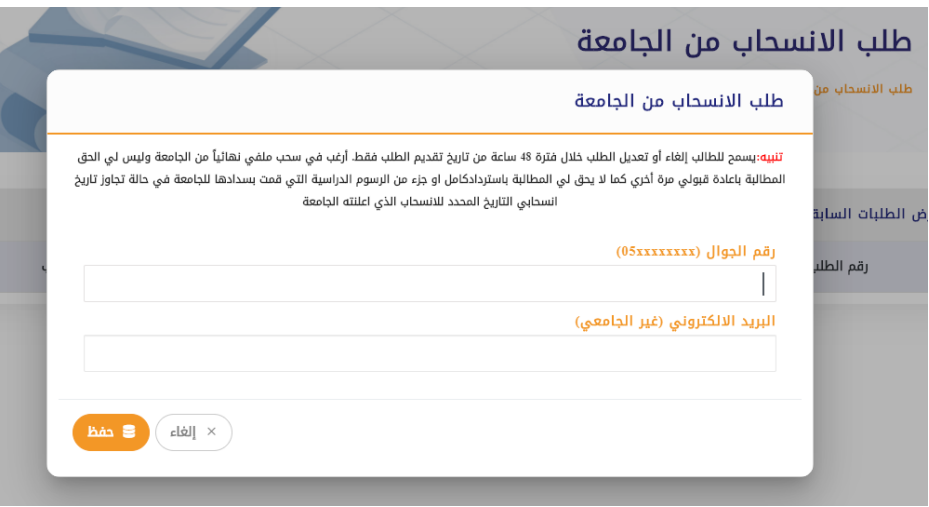

### **-2 طلب تأجيل الدراسة:**

تتيح لك هذه الخدمة إمكانية تأجيل فصل دراسي وتتاح هذه الخدمة قبل تسجيل المقررات.

قم بالضغط على »إضافة طلب«

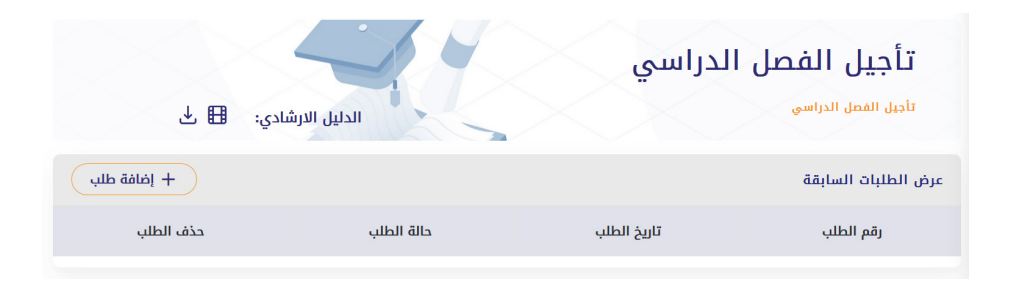

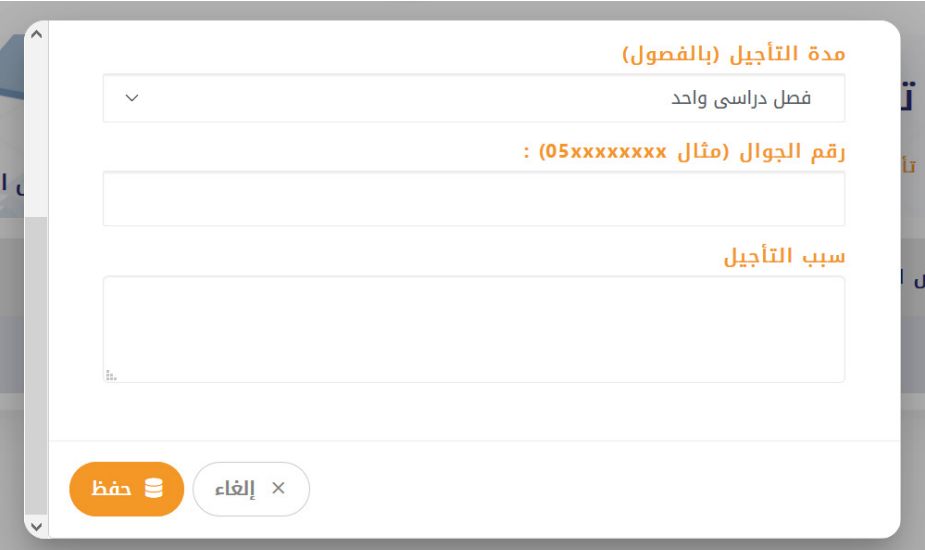

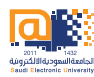

### **-3 طلب حذف المقررات )االعتذار عن الفصل(**

تمكن الطالب من االعتذار عن الفصل الدراسي بعد انتهاء فترة تسجيل المقررات واحتساب الرسوم الدراسية.

#### قم بالضغط على »إضافة طلب«

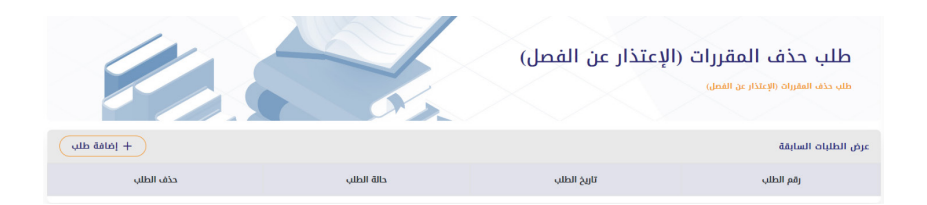

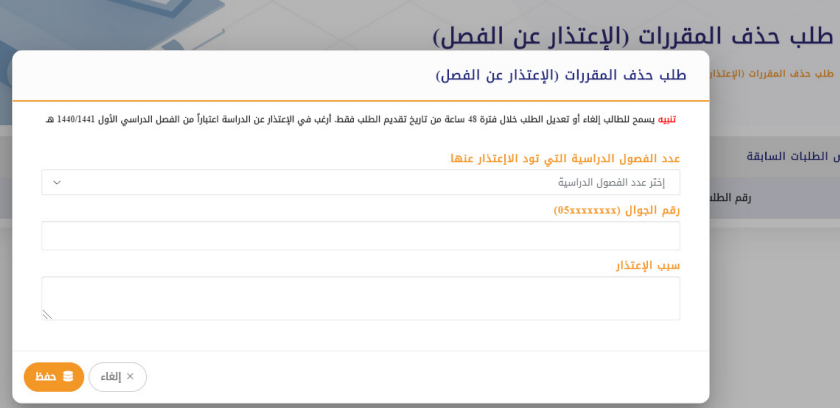

### **-4 االعتراض على نتيجة االختبار النهائي**

تتيح هذه الخدمة إمكانية االعتراض على نتيجة االختبار النهائي ويتطلب من الطالب دفع رسوم 500 ريال عن كل مادة يتم االعتراض عليها.

قم بالضغط على »إضافة طلب«

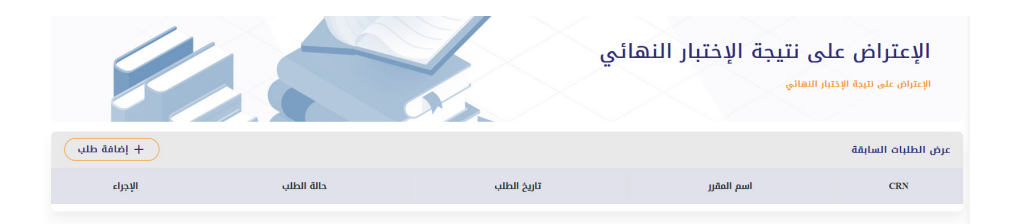

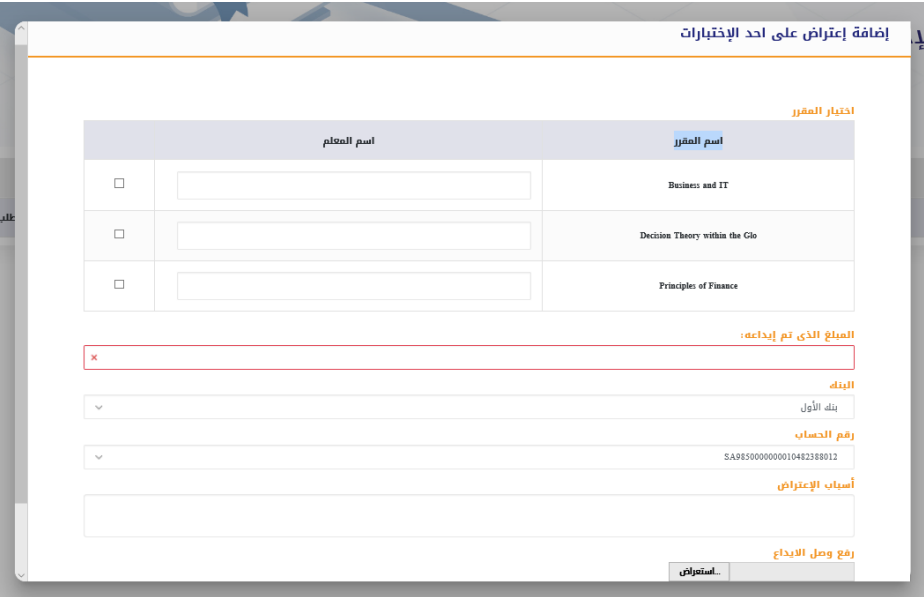

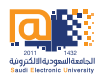

#### **-5 طلب حذف مقرر:**

اتاحة استقبال طلبات االنسحاب من مقرر دراسي واحد بعد االنتهاء من فترة تسجيل وحذف المقررات من نظام البانر.

قم بالضغط على »إضافة طلب«

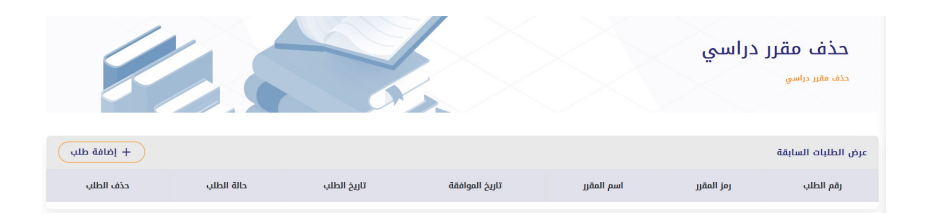

قم بقراءة الشروط ثم قم بتعبئة البيانات المطلوبة ثم اضغط على حفظ

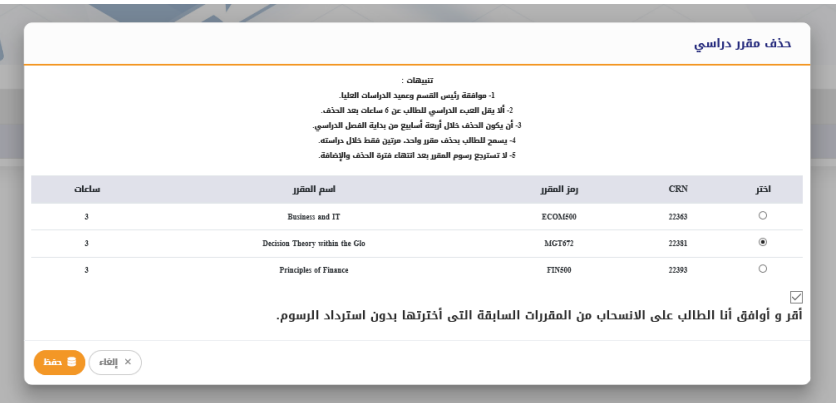

#### **-6 رفع اعذار التغيب عن االختبارات**

تتيح هذه الخدمة للطالب المتغيب عن االختبار الفصلي أو النهائي من رفع العذر عن الغياب للكلية.

قم بالضغط على »إضافة طلب«

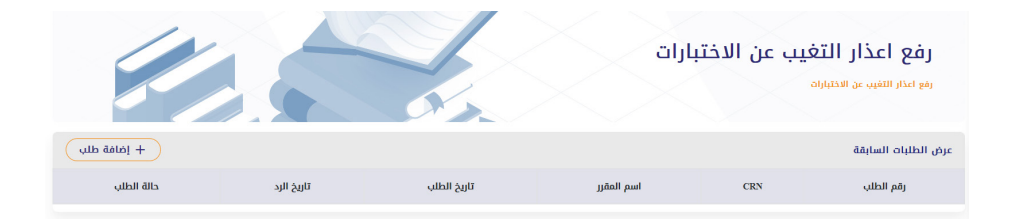

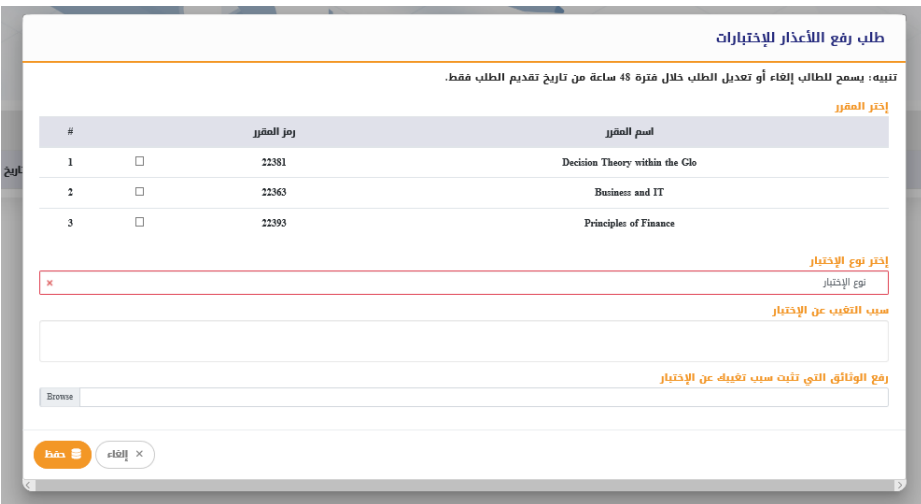

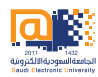

#### **-7 رفع اعذار التغيب عن المحاضرات**

تتيح هذه الخدمة للطالب المتغيب عن المحاضرات سواءً كانت حضورية او<br>نرعان جد افتراضية من إمكانية رفع العذر عن الغياب للكلية.

#### قم بالضغط على »إضافة طلب«

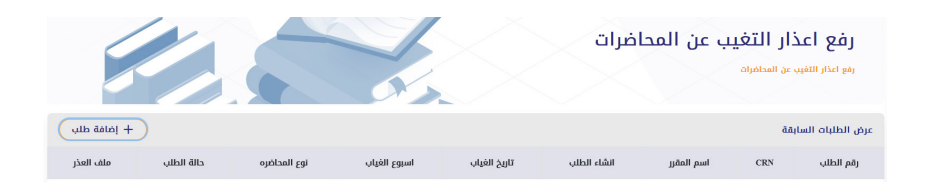

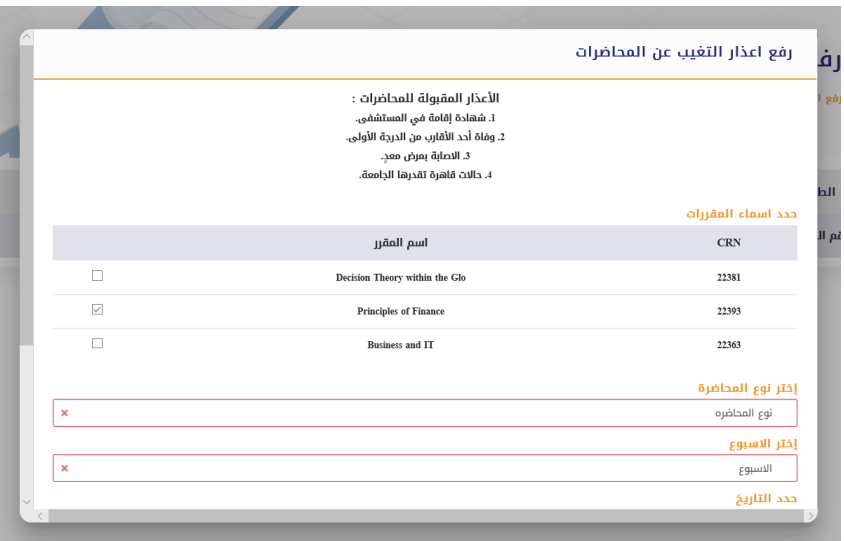

## **رابعاً : طلبات أخرى**

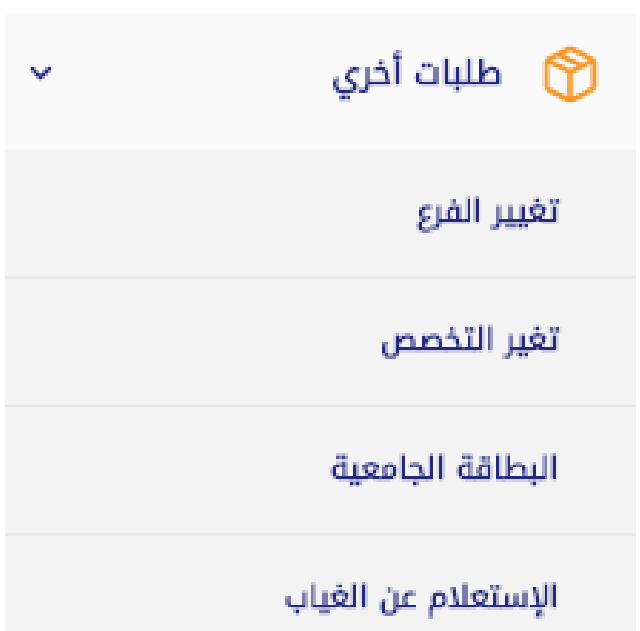

ate Windows معلومات خريج ettings to activate \

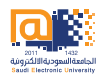

#### **-1 تغيير الفرع:**

تتيح هذه الخدمة إمكانية تحويل الطالب من فرع إلى فرع آخر من فروع الجامعة بشكل دائم وتتاج للطالب لمرة واحدة فقط.

قم بالضغط على »إضافة طلب«

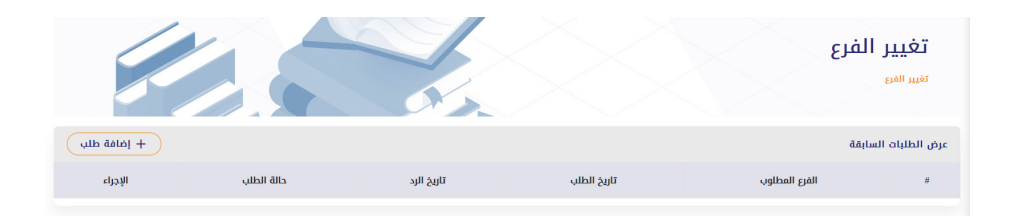

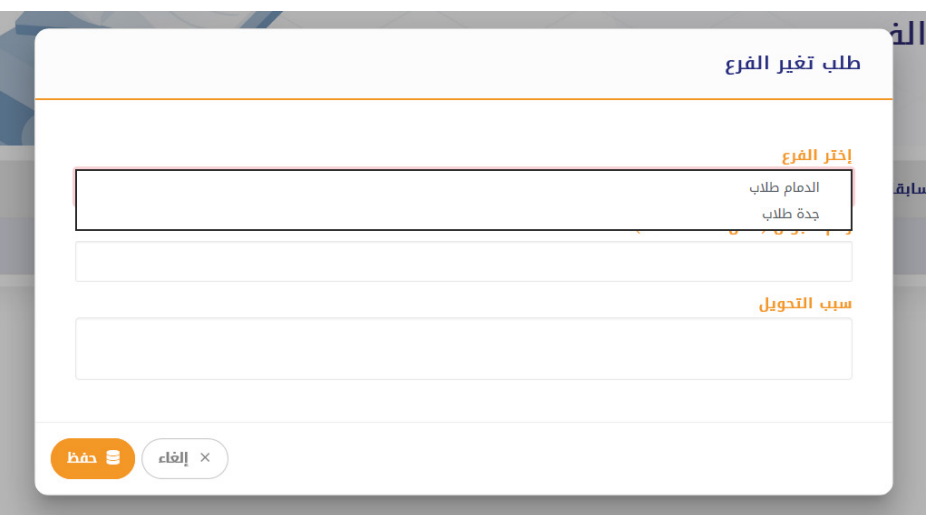

#### **-2 تغيير التخصص:**

تتيح هذه الخدمة إمكانية تغيير تخصص الطالب إلى تخصص آخر داخل الجامعة وفق شروط الالئحة الموحدة لبرامج الدراسات العليا.

قم بالضغط على »إضافة طلب«

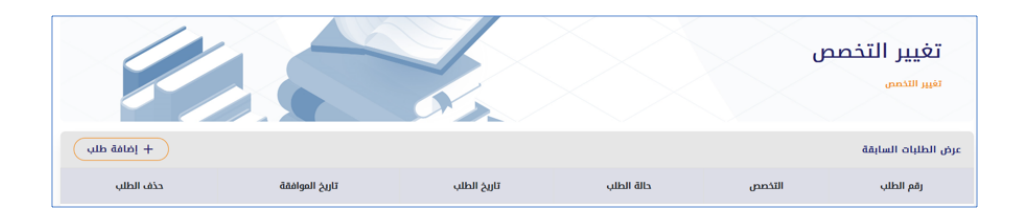

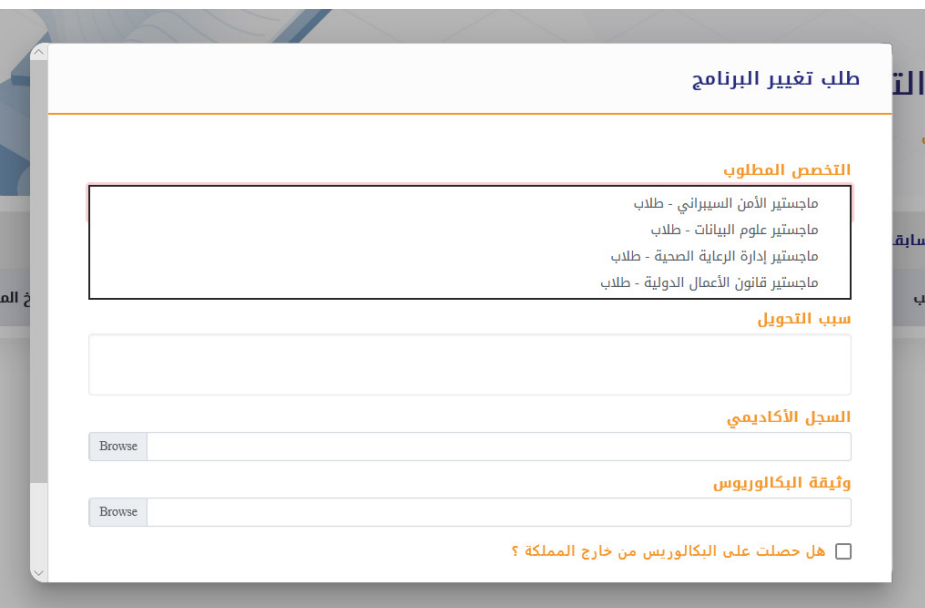

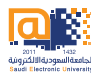

#### **-3 طلب البطاقة الجامعية:**

تمكن هذه الخدمة الطالب من طلب البطاقة الجامعية.

قم بالضغط على »إضافة طلب«

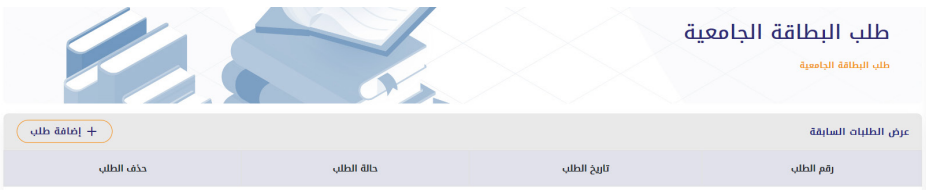

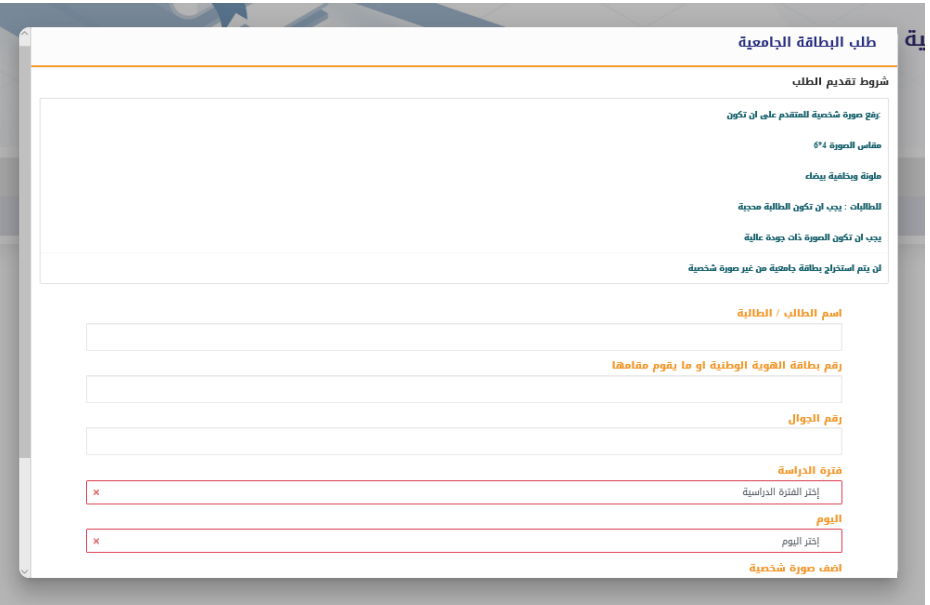

#### **-4 نسبة الغيابات:**

تمكن الطالب من االستعالم عن نسبة تغيبه عن المحاضرات الحضورية واالفتراضية.

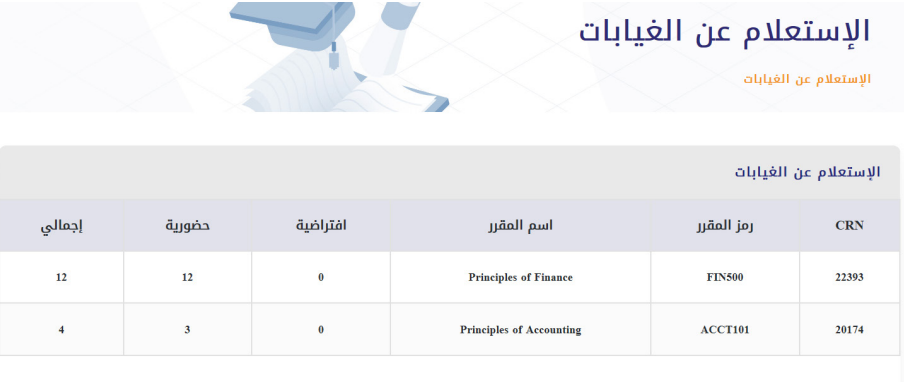

### **مع تمنياتنا لكم بالتوفيق والنجاح**

#### **عمادة الدراسات العليا**

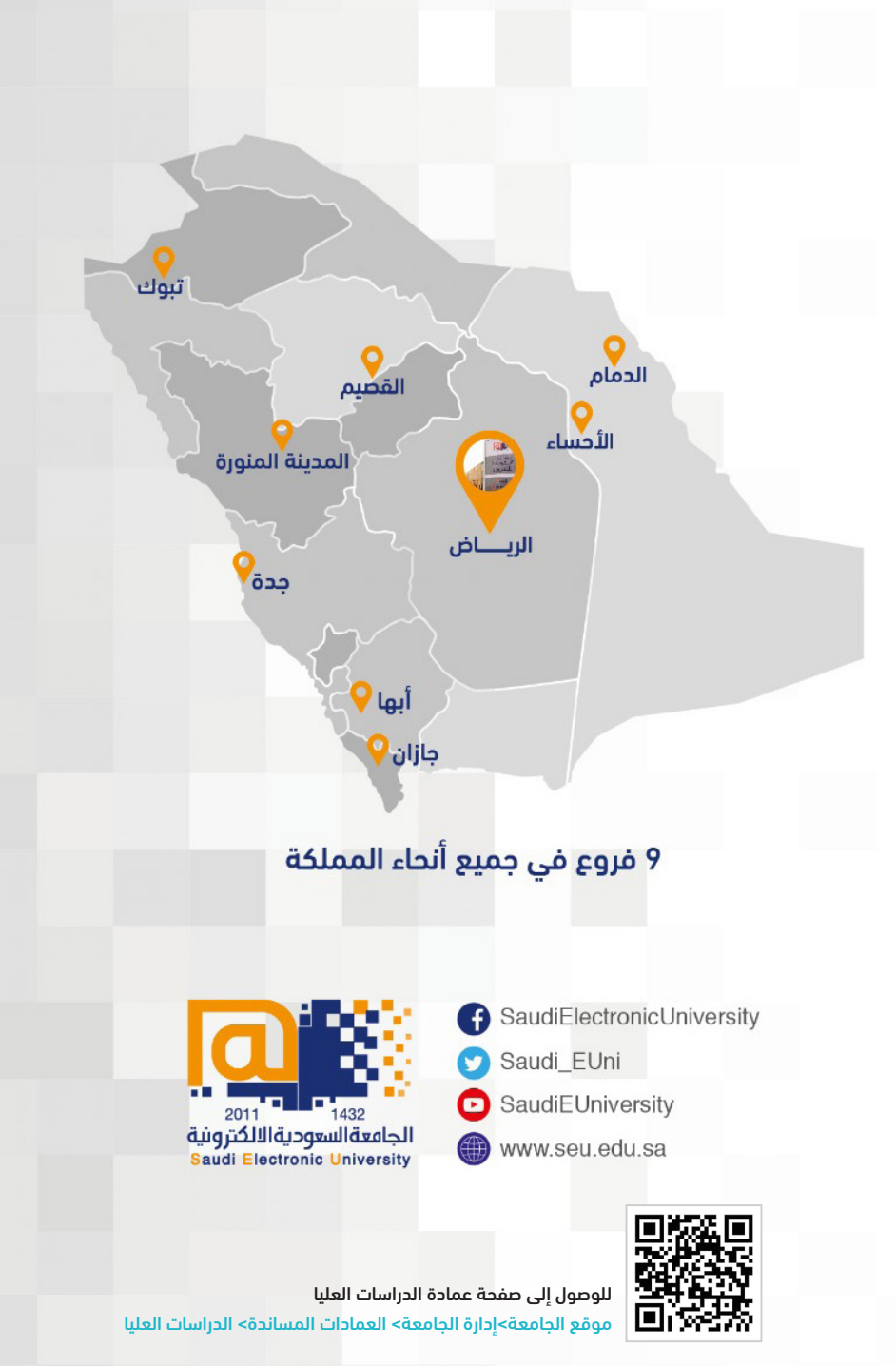

هاتف : 00966112613500 تحويلة : 3060 البريد االلكتروني : SA.EDU.SEU@DGS